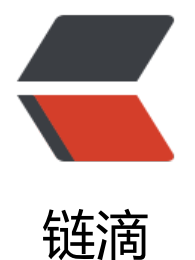

# Debian 11 编译[安装](https://ld246.com)最新的 5.18 内核

作者: lanlandezei

- 原文链接:https://ld246.com/article/1653733594505
- 来源网站:[链滴](https://ld246.com/member/lanlandezei)
- 许可协议:[署名-相同方式共享 4.0 国际 \(CC BY-SA 4.0\)](https://ld246.com/article/1653733594505)

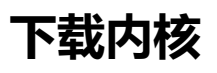

Linux Kernel 的官方网站https://www.kernel.org

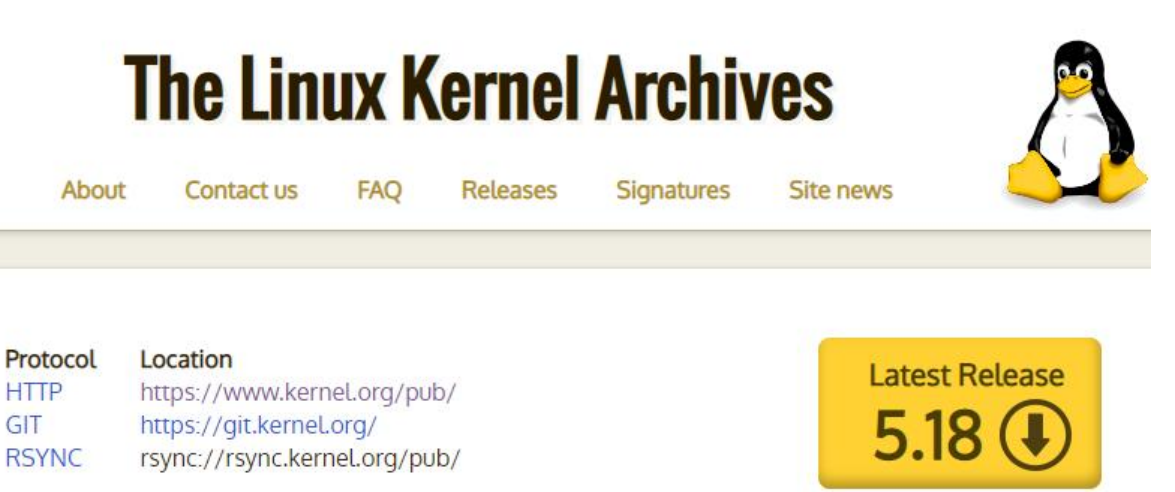

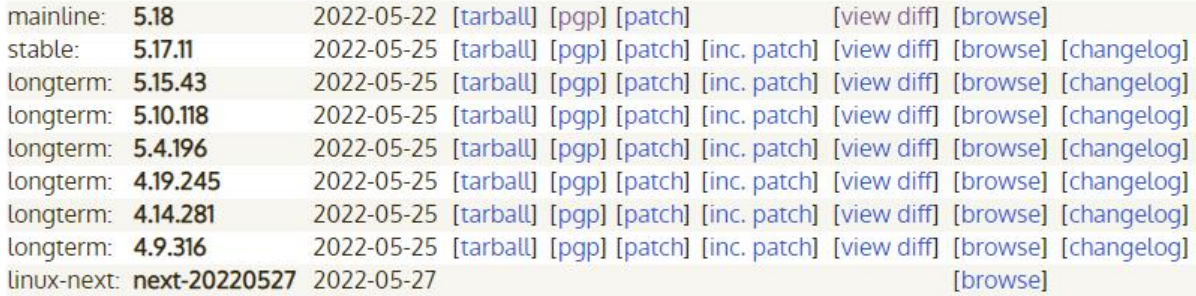

# **编译安装环境**

更新

apt update apt upgrade

安装编译所需的软件包

apt install build-essential libncurses5-dev gcc libssl-dev bc libelf-dev flex bison rsync

下载压缩包

wget https://cdn.kernel.org/pub/linux/kernel/v5.x/linux-5.18.tar.xz

解压进入目录

tar xvf linux-5.18.tar.xz cd linux-5.18

# **复制配置文件**

现在我们必须将引导配置复制到"linux-5.18"目录中。我们这样做是因为要弄清楚要启用什么内核

块,要禁用什么才能获得一个正常工作的系统,需要做很多工作。所以我们可以只使用当前内核正在 用的配置。

新内核可能有很多旧内核没有的新特性。因此,最好运行以下命令将旧配置文件转换为新配置文件。 则我们会被问到很多对您来说可能没有意义的问题。

root@debian:~# cp -v /boot/config-5.10.0-14-cloud-amd64 .config '/boot/config-5.10.0-14-cloud-amd64' -> '.config/config-5.10.0-14-cloud-amd64'

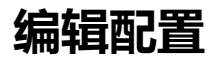

make menuconfig

您将看到以下窗口。从这里您可以启用和禁用特定的内核功能。如果您不知道在此处做什么,请保留 认值。

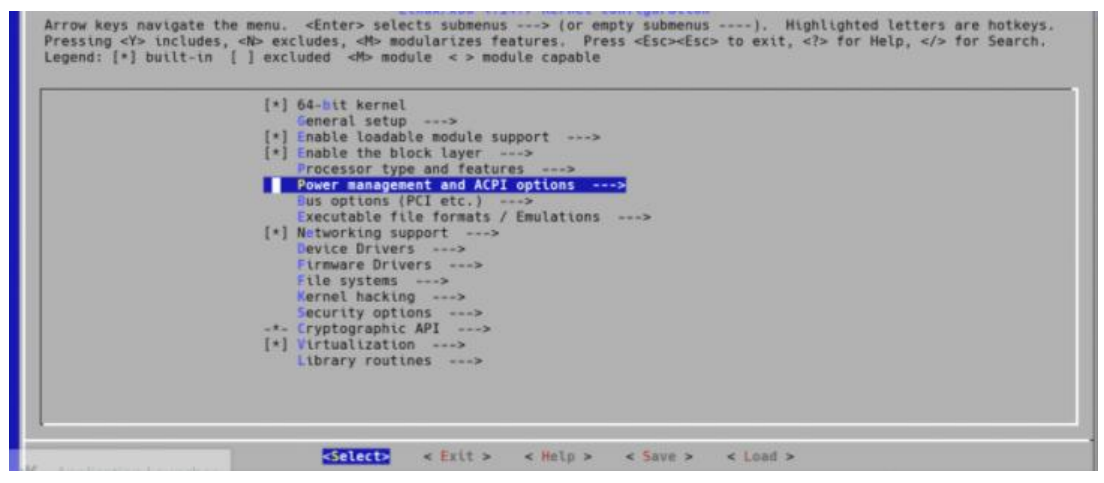

选择 Save 保存退出

## **开始编译**

我的 VPS 是2CPU 所以使用 -j 2 选项

make -j 2 deb-pkg

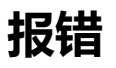

make[2]: \*\*\* [debian/rules:7: build-arch] Error 2<br>dpkg-buildpackage: error: debian/rules binary subprocess returned exit status 2<br>make[1]: \*\*\* [scripts/Makefile.package:77: deb-pkg] Error 2<br>make: \*\*\* [Makefile:1542: deb-pk

make[2]: \*\*\* [debian/rules:7: build-arch] Error 2 dpkg-buildpackage: error: debian/rules binary subprocess returned exit status 2 make[1]: \*\*\* [scripts/Makefile.package:77: deb-pkg] Error 2 make: \*\*\* [Makefile:1542: deb-pkg] Error 2

解决方法: 编辑linux-5.18目录下.config

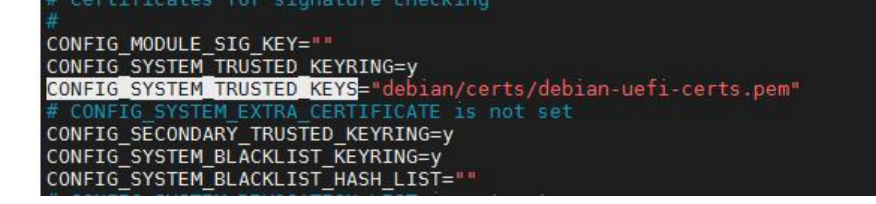

# **编译完成**

### 完成后root目录下 有3个deb包

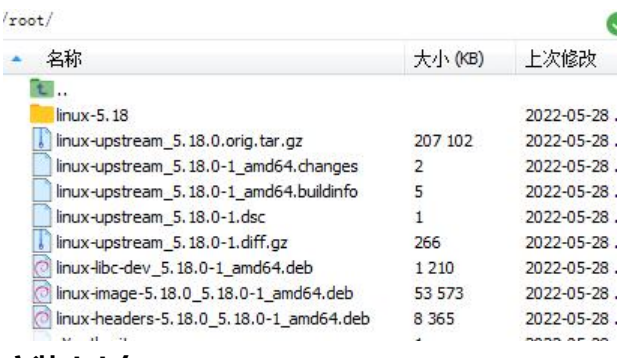

### **安装deb包**

### dpkg -i ./linux-\*.deb

```
rootedebian: # dpkg -i ./linux-*.deb<br>
Selecting previously unselected package linux-headers-5.18.0.<br>
(Reading database ... 36385 files and directories currently installed.)<br>
Preparing to unpack .../linux-headers-5.18.0_5.1
 done
 Setting up linux-libc-dev:amd64 (5.18.0-1) ...
```
#### 查看当前安装的内核,已经有5.18的了

### dpkg --list | grep linux-image

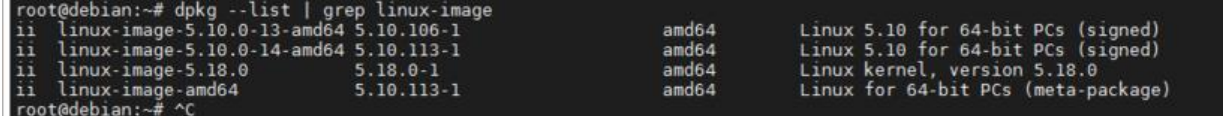

#### **更新grub2配置**

update-grub2

重启 reboot 内核启动成功变成5.18了

Linux<mark>,</mark> debian 5.18.0 #1 SMP PREEMPT\_DYNAMIC Sat May 28 01:34:22 EDT 2022 x86\_64 The programs included with the Debian GNU/Linux system are free software;<br>the exact distribution terms for each program are described in the<br>individual files in /usr/share/doc/\*/copyright. Debian GNU/Linux comes with ABSOLUTELY NO WARRANTY, to the extent<br>permitted by applicable law.<br>Last login: Sat May 28 04:36:05 2022 from root@debian:~# uname -a<br>Linux debian 5.18.0 #1 SMP PREEMPT\_DYNAMIC Sat May 28 01:34:22 EDT 2022 x86\_64 GNU/Linux<br>root@debian:~# \

#### **删除旧内核,再更新下grub2配置**

dpkg --list | grep linux-image apt remove --purge linux-image-5.10.0-13-amd64 apt autoremove apt autoclean update-grub2

#### 参考文章:

https://linuxhint.com/how-to-upgrade-kernel-of-debian-9-stretch-from-source/ https://gitlab.com/CalcProgrammer1/OpenRGB/-/issues/950 https://askubuntu.com/questions/1245882/kernel-make-menuconfig-error